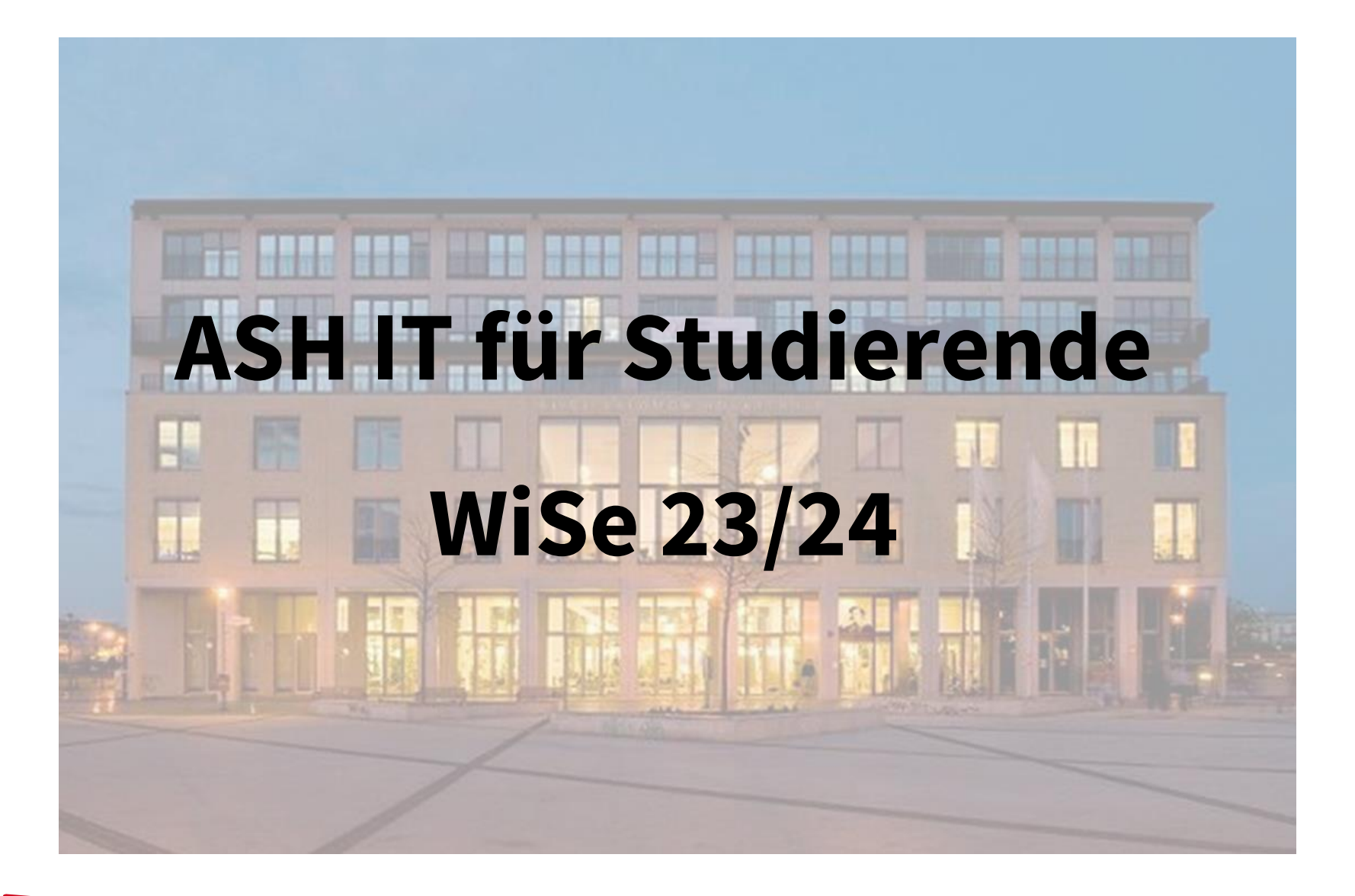

Alice Salomon Hochschule Berlin **ASH** University of Applied Sciences **Berlin** 

# Überblick

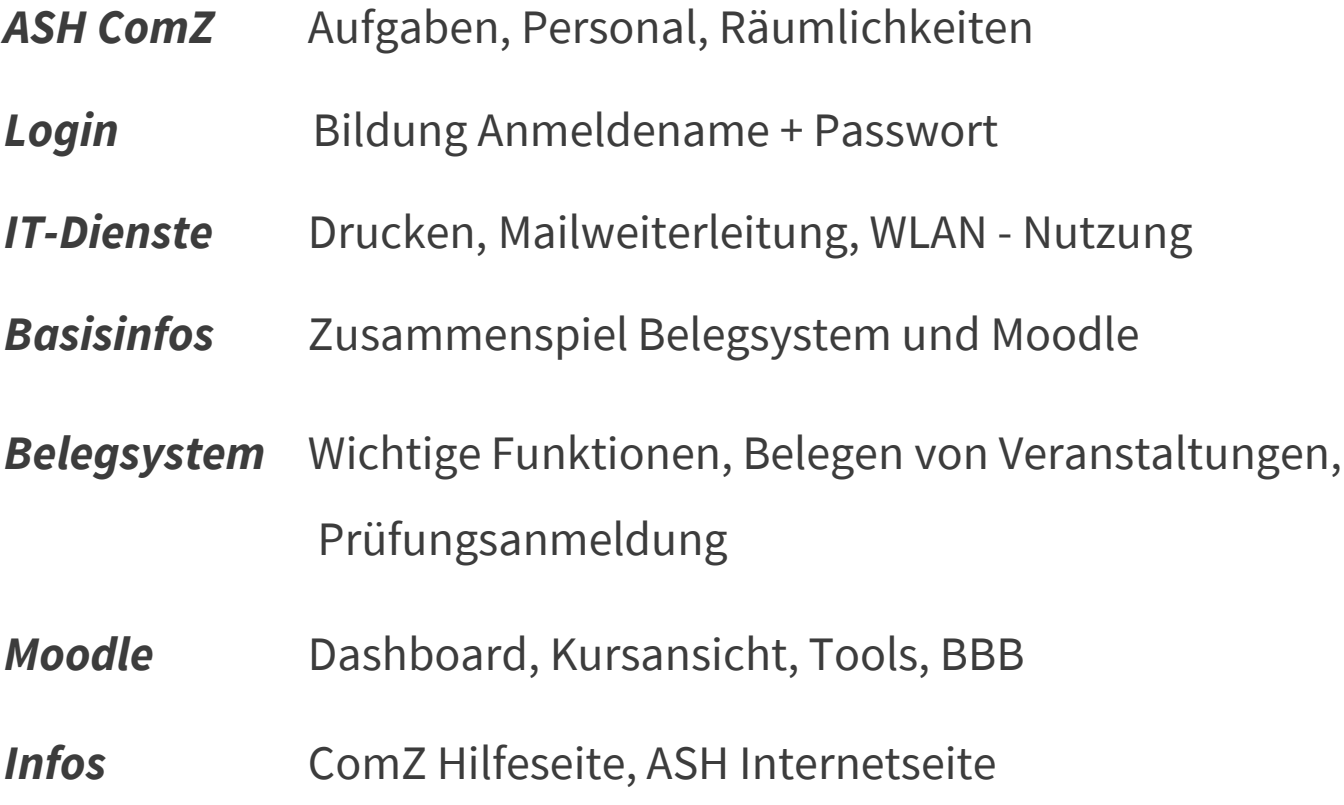

#### *Fragen*

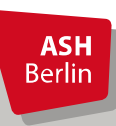

Ute Koop - [koop@ash-berlin.eu](mailto:koop@ash-berlin.eu) - 06.10.2023

#### ASH Computerzentrum (ComZ)

Bereitstellung IT-Dienste an der ASH

Büros ComZ im 2. Stock und EG, Raum 220 bis 228, G004

PC-Pool für Studierende in den Räumen 218 und 219, insgesamt 44 PC-Arbeitsplätze zur Nutzung für Studierende

Raum 227 IT-Service, Mo - Do 10 – 16 Uhr

Bei Fragen [https://ticket.ash-berlin.eu](https://ticket.ash-berlin.eu/)

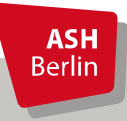

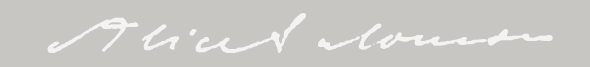

# Login

*Anmeldename* = Matrikelnummer, 8 stellig, mit führenden Nullen *Passwort* = Wie das Passwort gebildet wird, erfahren Sie auf den Orientierungstagen zu Beginn des Semesters.

> Willkommen beim Online-Portal für Lehre, Studium und Forschung (LSF) der ASH Berlin für Studierende, Studieninteressierte, Lehrende und Mitarbeitende

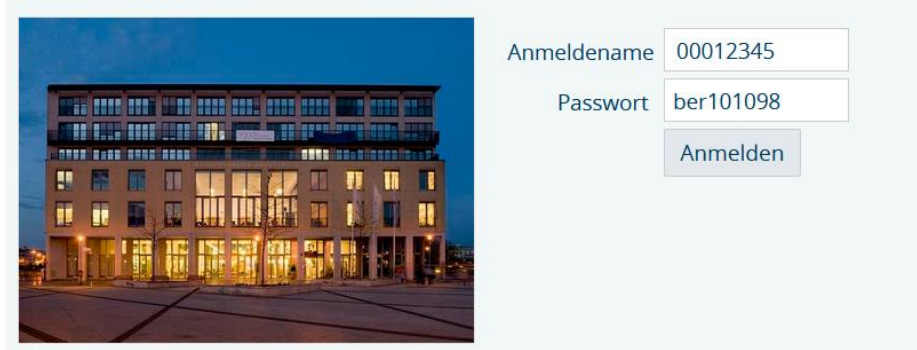

Gültigkeit für ASH Rechner / Drucker, Elektronisches Belegsystem, Moodle

Bei Fragen zu Login: *itservice@ash-berlin.eu* 

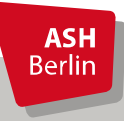

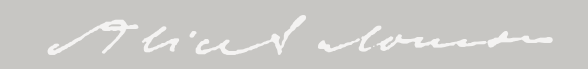

### Drucken, Mailweiterleitung, WLAN

*Drucken*: Öffentlich nutzbare Drucker stehen im 1. und 2. Stock

*Druckguthaben*: 22,50 Euro bzw. 250 SW-Blatt bzw. 75 Blatt in Farbe/pro Semester, 9 Cent pro SW-Blatt / 30 Cent pro Blatt in Farbe, Aufsparen Druckkontingent über mehrere Semester möglich, keine Auszahlung von Druckkontingentguthaben am Ende des Studiums

*Mailweiterleitung*: 00012345@ash-berlin.eu

*WLAN*: An der ASH steht *Education Roaming (eduroam)* für alle Hochschulangehörigen zur Verfügung. Über *eduroam* ist es an allen Standorten von teilnehmenden Hochschulen und Institutionen möglich, direkten und einfachen Zugang zum Internet zu erhalten. Alternativ: ASH Gast, gastmac19

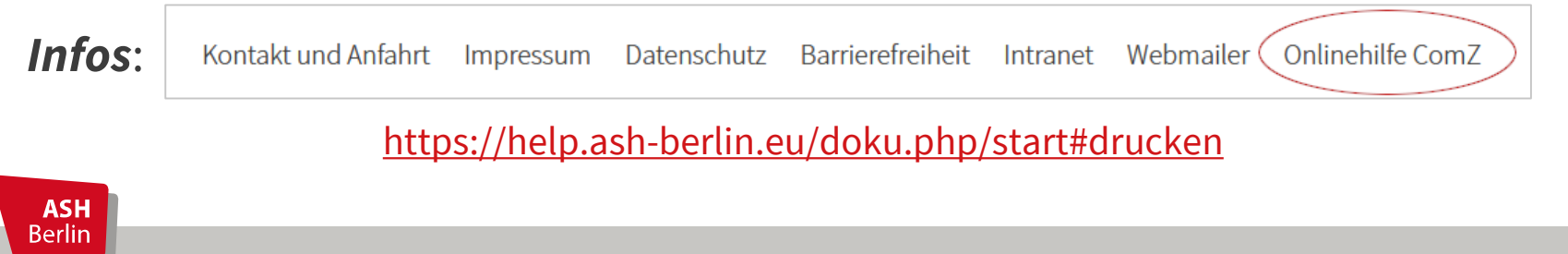

Alice de louis

### Elektronisches Belegsystem und Moodle

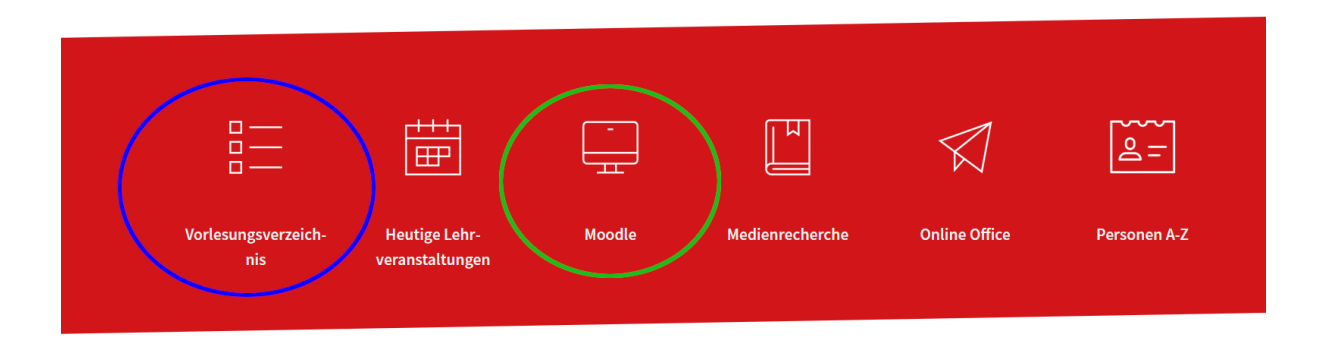

Mit dem *Elektronischen Belegsystem* (= *Vorlesungsverzeichnis* bzw. *LSF* für Lehre, Studium, Forschung) werden alle studienrelevanten Daten verwaltet, offizielle Dokumente wie Zeugnisse und Teilnahmebescheinigungen werden hieraus erstellt.

Mit der E-Learningplattform *Moodle* wird die Online-Lehre an der ASH durchgeführt. Zur Realisation der Online-Lehre werden einige Daten aus dem Belegsystem verwendet wie z.B. Veranstaltungstitel, Veranstaltungsnummer und Liste der Teilnehmenden.

*Zusammenhang Belegsystem und Moodle*: Datenübertragung vom Belegsystem in Moodle immer am Abend eines Tages, Änderungen des Tages werden am Abend in Moodle übertragen und sind am nächsten Tag in Moodle sichtbar. Es findet kein umgekehrter Datentransfer statt.

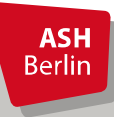

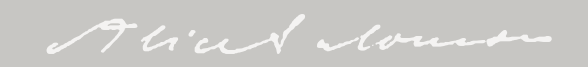

#### Wichtige Funktionen

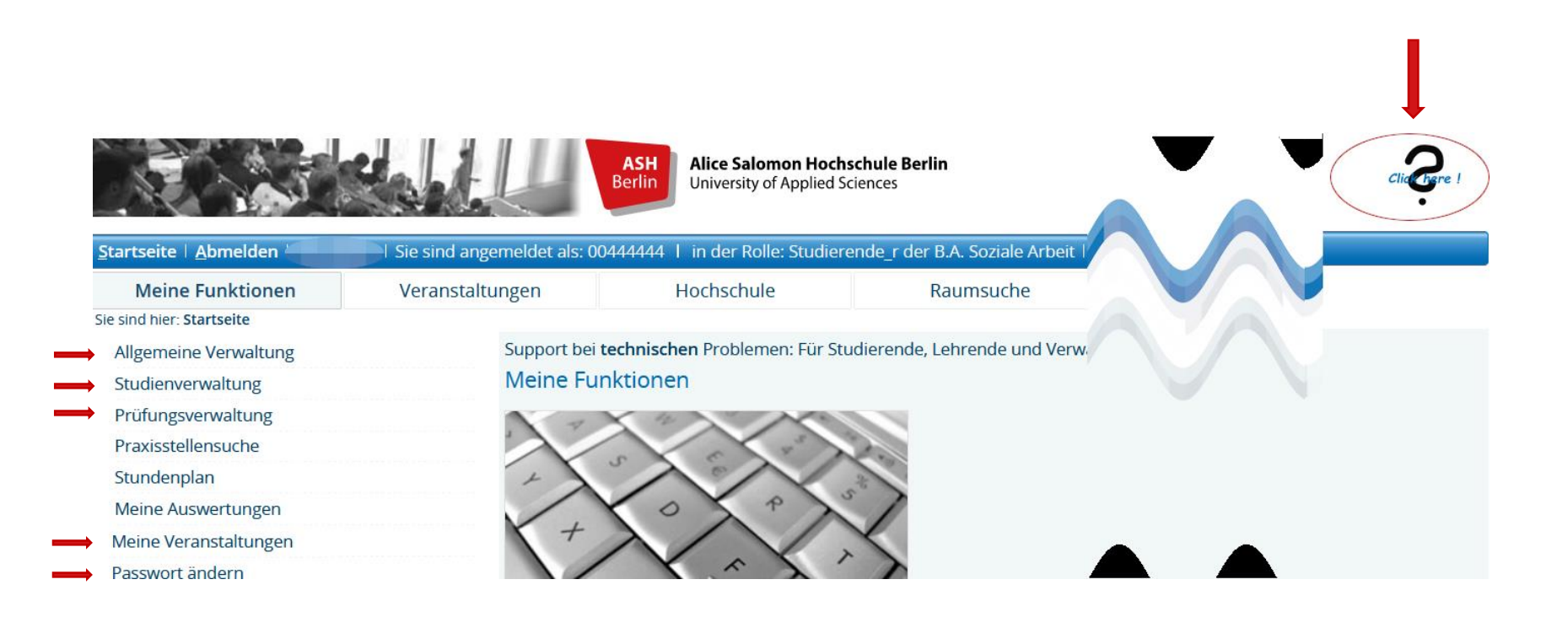

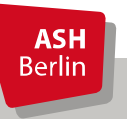

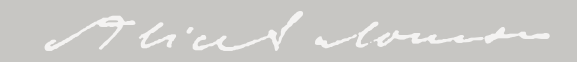

#### Belegungsfristen

Veranstaltungs-/Vorlesungs- Verzeichnis (WiSe 2023/24)

- **1** D Veranstaltungsverzeichnis
- → ① <del>@</del> **b** Vorlesungsverzeichnis

Belegungsfristen im elektronischen Belegsystem:

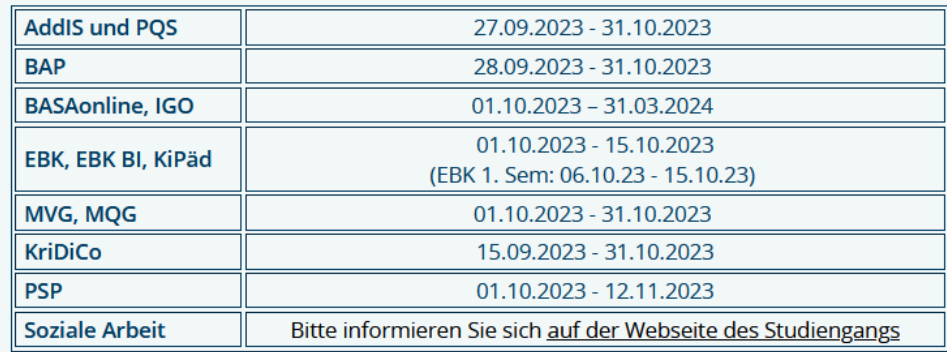

P 1 Einführung in das wissenschaftliche Arbeiten - Einzelansicht

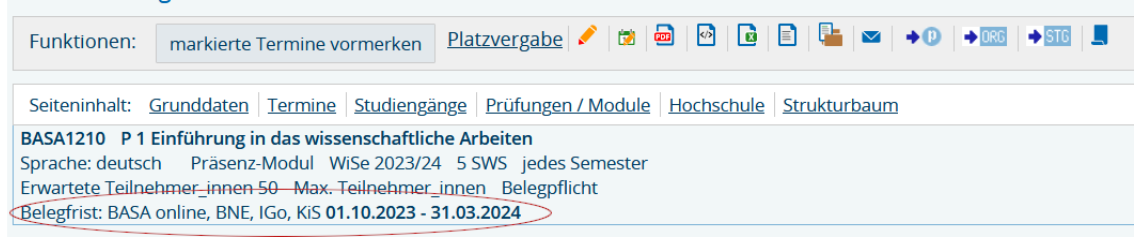

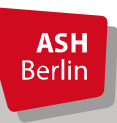

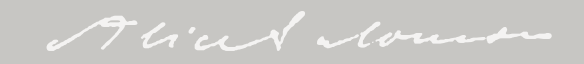

#### Belegung Veranstaltung (alle Studiengänge außer BA SozArb)

#### *<u>O* Veranstaltungsverzeichnis</u>

- *<u>O* Vorlesungsverzeichnis</u>
	- *(i)* Soziale Arbeit (B.A.) berufsbegleitend (BASA-online)
		- **1. Semester**

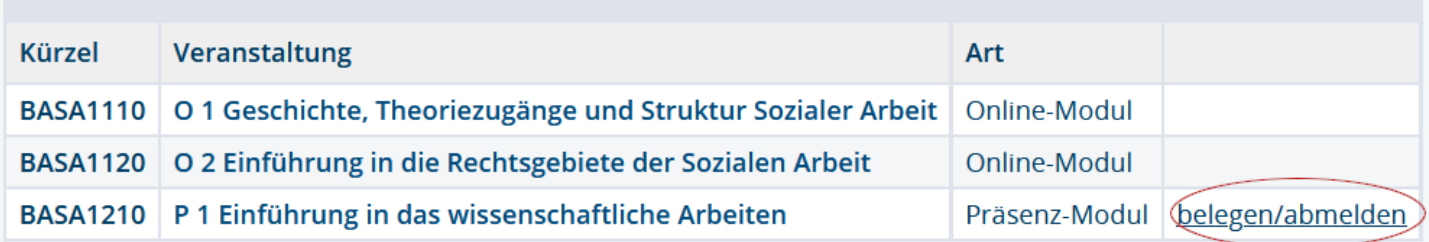

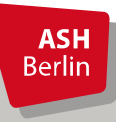

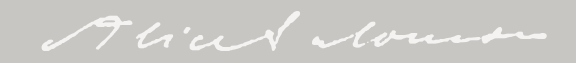

# Belegung Veranstaltung

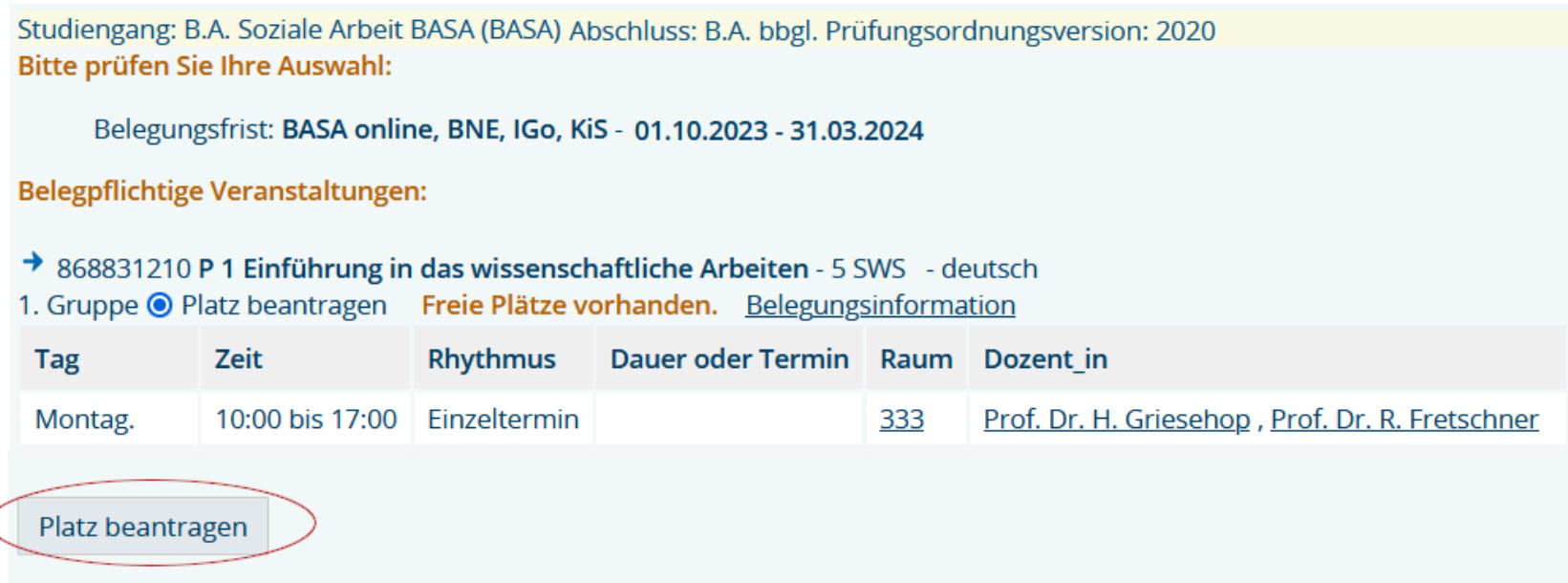

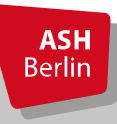

Ĉ

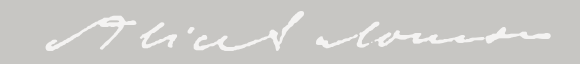

# Belegung Veranstaltung

#### Bestätigung

Sie haben soeben folgende Veranstaltungen belegt:

- → 868831210 P 1 Einführung in das wissenschaftliche Arbeiten 5 SWS deutsch
- 1. Gruppe Freie Plätze vorhanden. Belegungsinformation

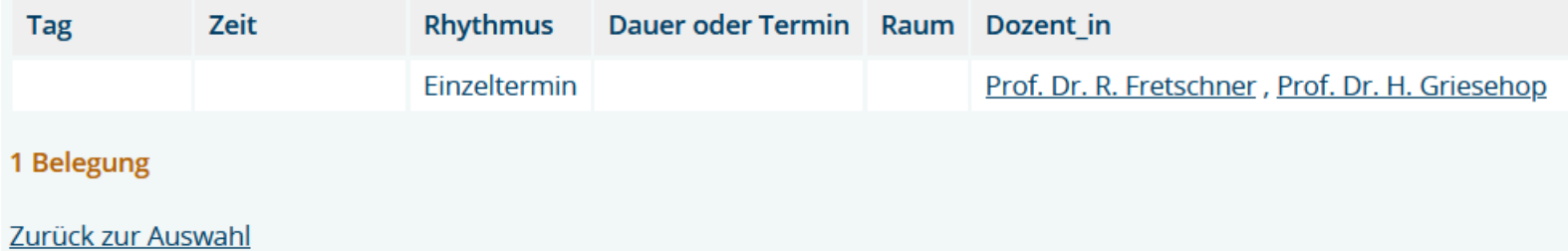

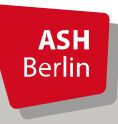

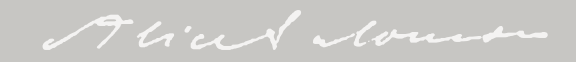

# Überprüfen der Belegung

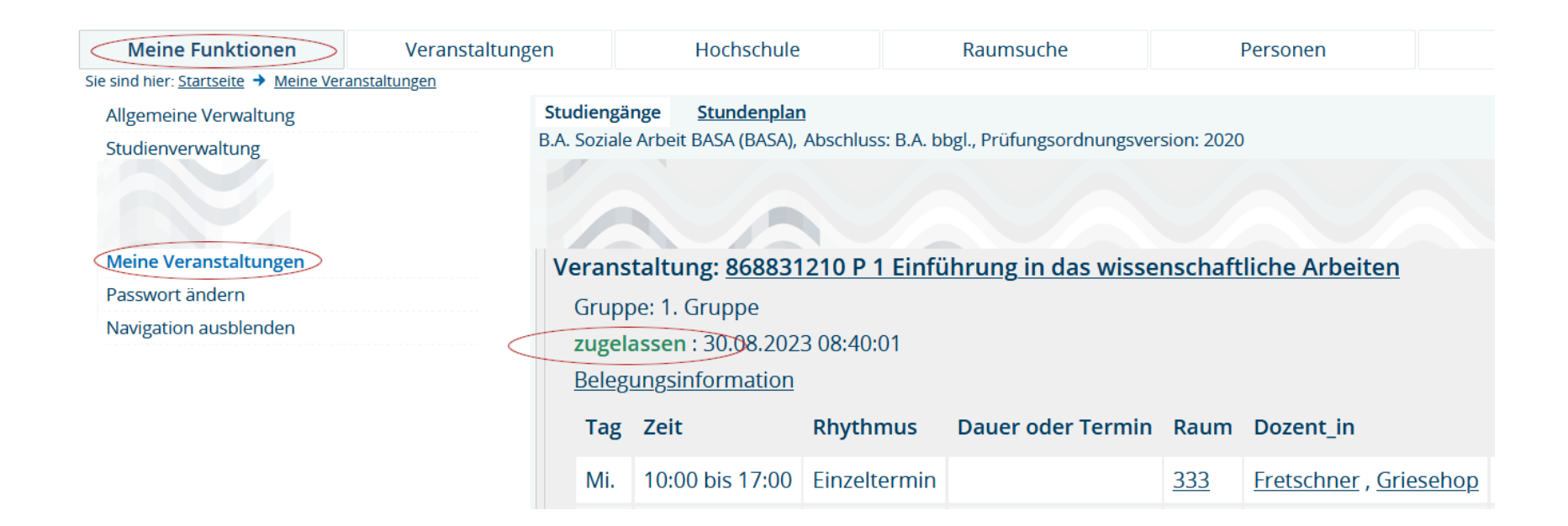

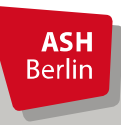

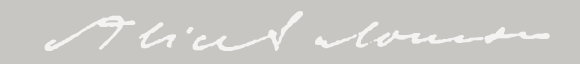

### Abmeldung Veranstaltung

#### *<u>O* Veranstaltungsverzeichnis</u>

#### *<u>O* Vorlesungsverzeichnis</u>

- *(i)* Soziale Arbeit (B.A.) berufsbegleitend (BASA-online)
	- **1. Semester**

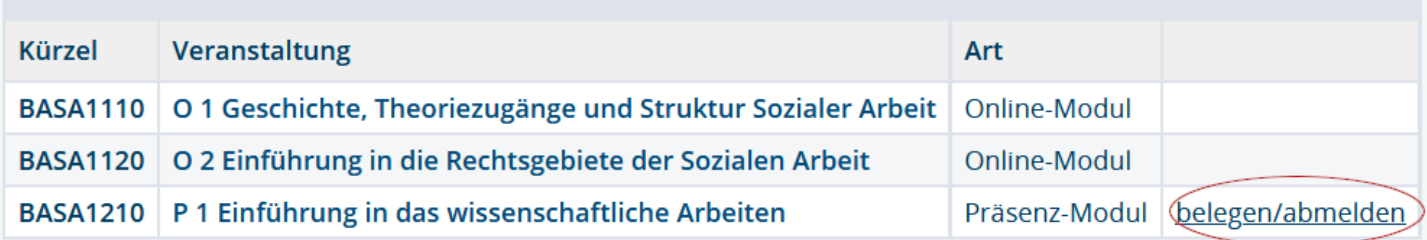

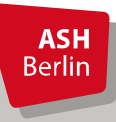

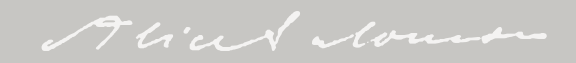

### Abmeldung Veranstaltung

Studiengang: B.A. Soziale Arbeit BASA (BASA) Abschluss: B.A. bbgl. Prüfungsordnungsversion: 2020 Bitte prüfen Sie Ihre Auswahl: Belegungsfrist: BASA online, BNE, IGo, KiS - 01.10.2023 - 31.03.2024 Sie haben bereits belegt: → 868831210 P 1 Einführung in das wissenschaftliche Arbeiten - 5 SWS - deutsch 1. Gruppe v abmelden **Belegungsinformation** Tag Zeit **Rhythmus** Dauer oder Termin Raum Dozent in Mi. 10:00 bis 17:00 Finzeltermin 333 Griesehop, Fretschner abmelden

**ASH Berlin** 

Fliced Mount

### Abmeldung Veranstaltung

#### **Bestätigung**

Sie haben sich soeben von folgender Veranstaltung abgemeldet:

→ 868831210 P 1 Einführung in das wissenschaftliche Arbeiten

1. Gruppe Belegungsinformation

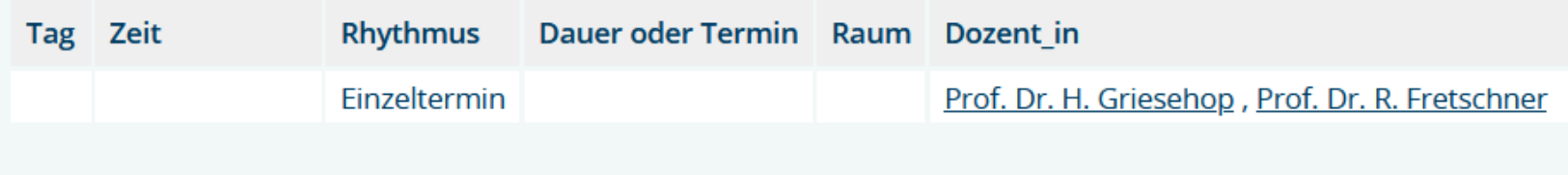

1 Abmeldung

Zurück zur Auswahl

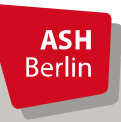

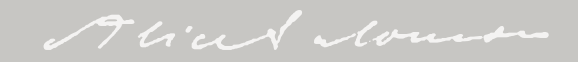

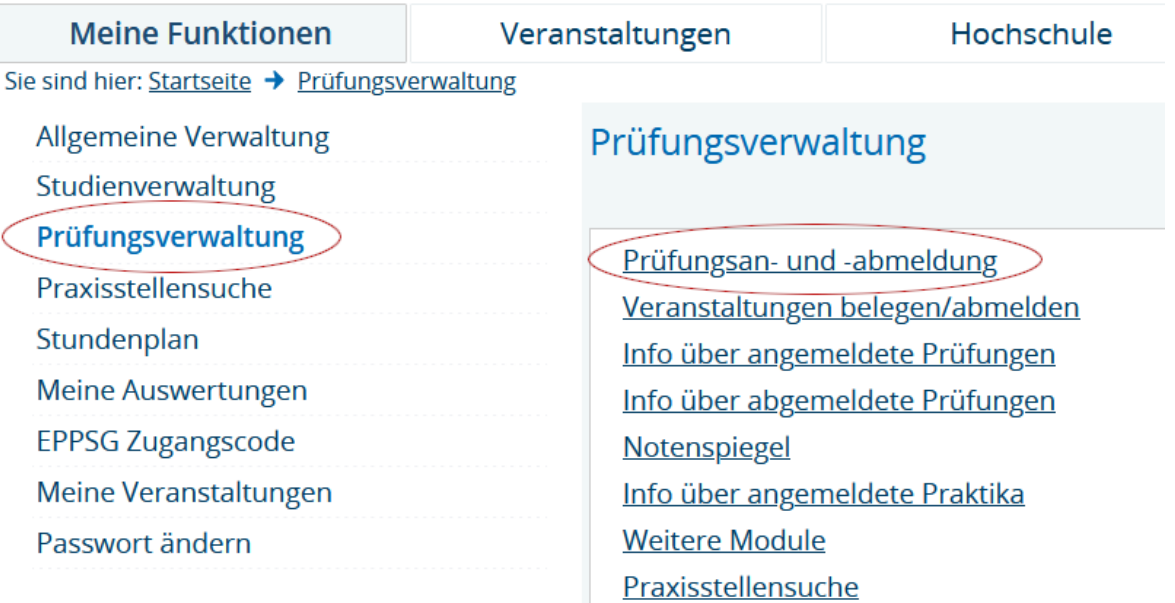

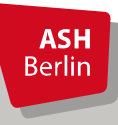

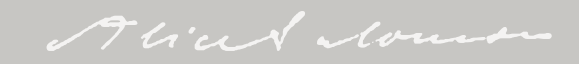

#### Prüfungsan- und -abmeldung

#### Wichtige Informationen zur Anmeldung. Bitte sorgfältig lesen!

Studierende, die im aktuellen Semester in einer von ihnen ordnungsgemäß belegten Lehrveranstaltung die Prüfungsleistung gem. der für den jeweiligen Studiengang geltenden Prüfungsordnung erbringen möchten, müssen sich über diese Funktion online zu der jeweiligen Prüfung bei der entsprechenden Lehrkraft anmelden.

Ist die/der Studierende gehindert, den Prüfungstermin wie angemeldet wahrzunehmen, ist die Abmeldung von der Prüfung vor dem Prüfungstermin über die Abmeldefunktion vorzunehmen.

#### An- und Abmeldungen zu den Prüfungen sind verbindlich.

Bitte beachten Sie, dass die An- bzw. Abmeldefunktion nur innerhalb eines festgesetzten Zeitraumes für das jeweilige Semester freigeschaltet ist (siehe Vorlesungsverzeichnis)

Wichtig: Erst wenn Sie diesen Hinweis durch Anklicken des unten stehenden Feldes akzeptiert haben, können Sie mit Ihren gewünschten Aktionen fortfahren. Klicken Sie dazu mit der linken Maustaste auf den "Weiter"-Button und wählen anschließend die entsprechende Prüfung.

Prüfungsan- und -abmeldung - Sommer 2023

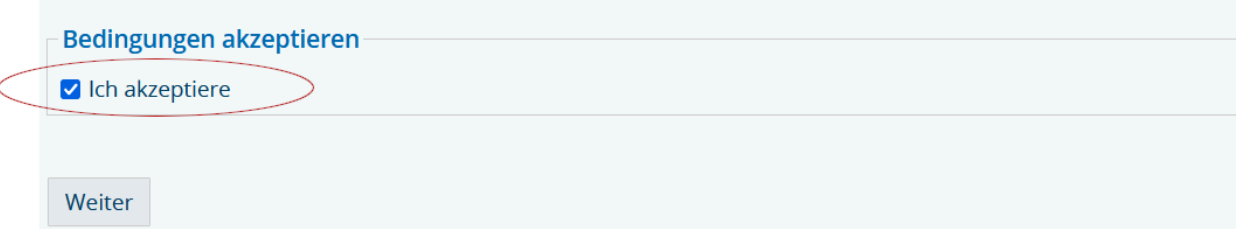

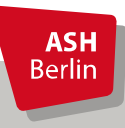

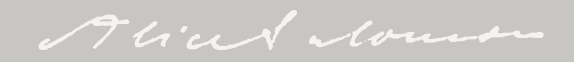

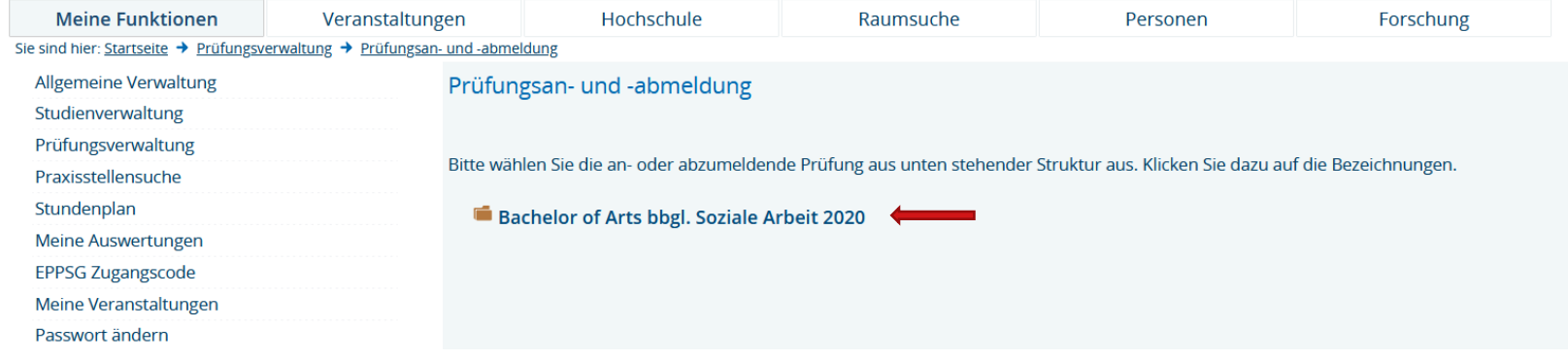

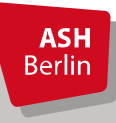

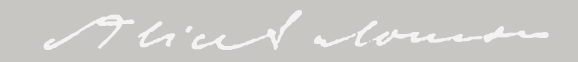

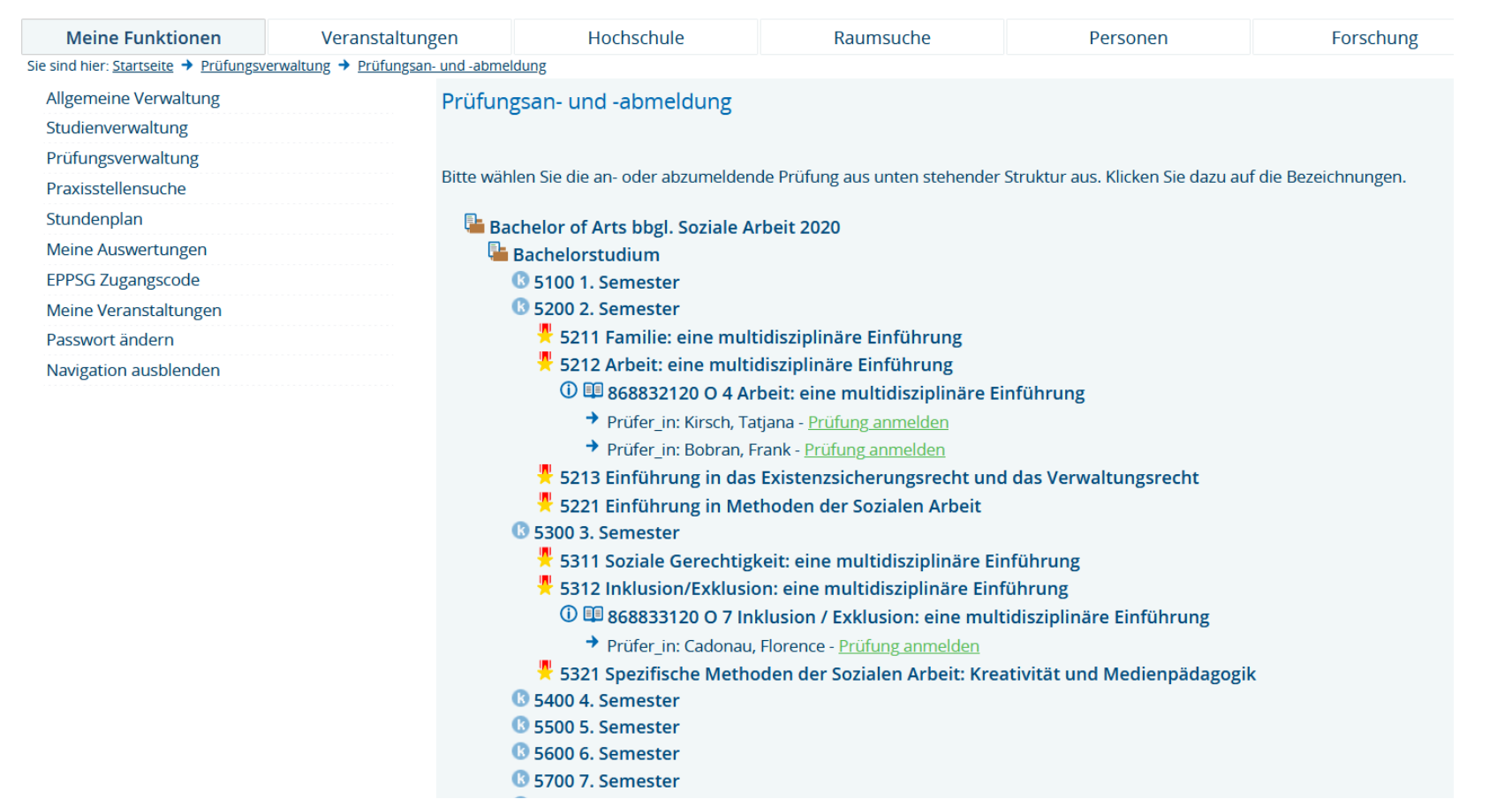

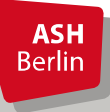

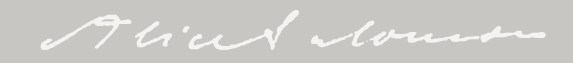

#### Moodle wo?

#### Startseite ASH: https://www.ash-berlin.eu/

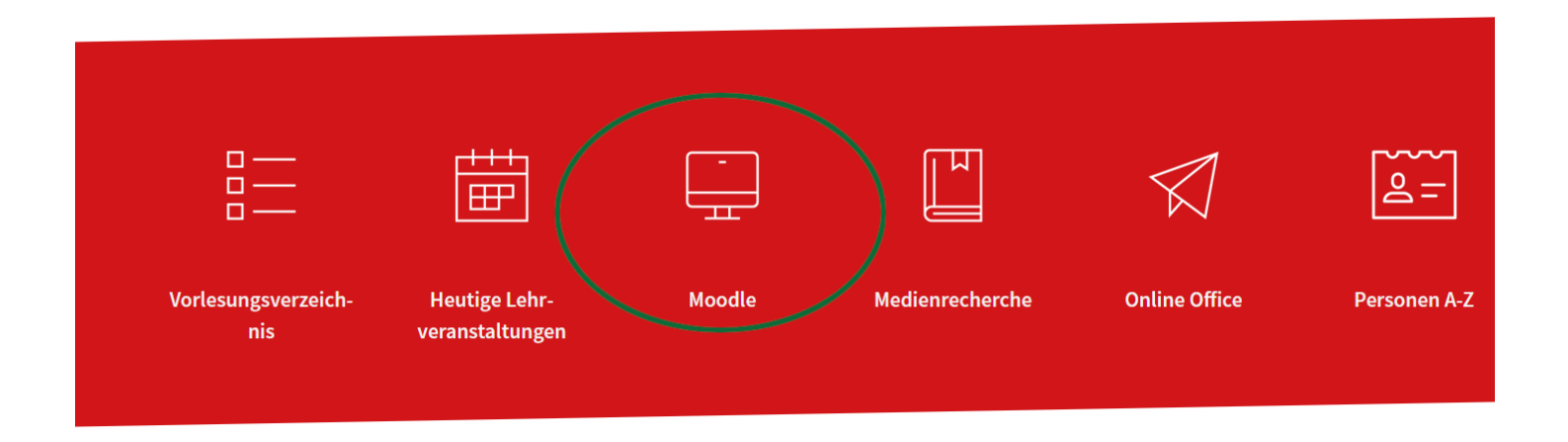

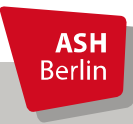

#### Login Moodle mit ASH Kenndaten

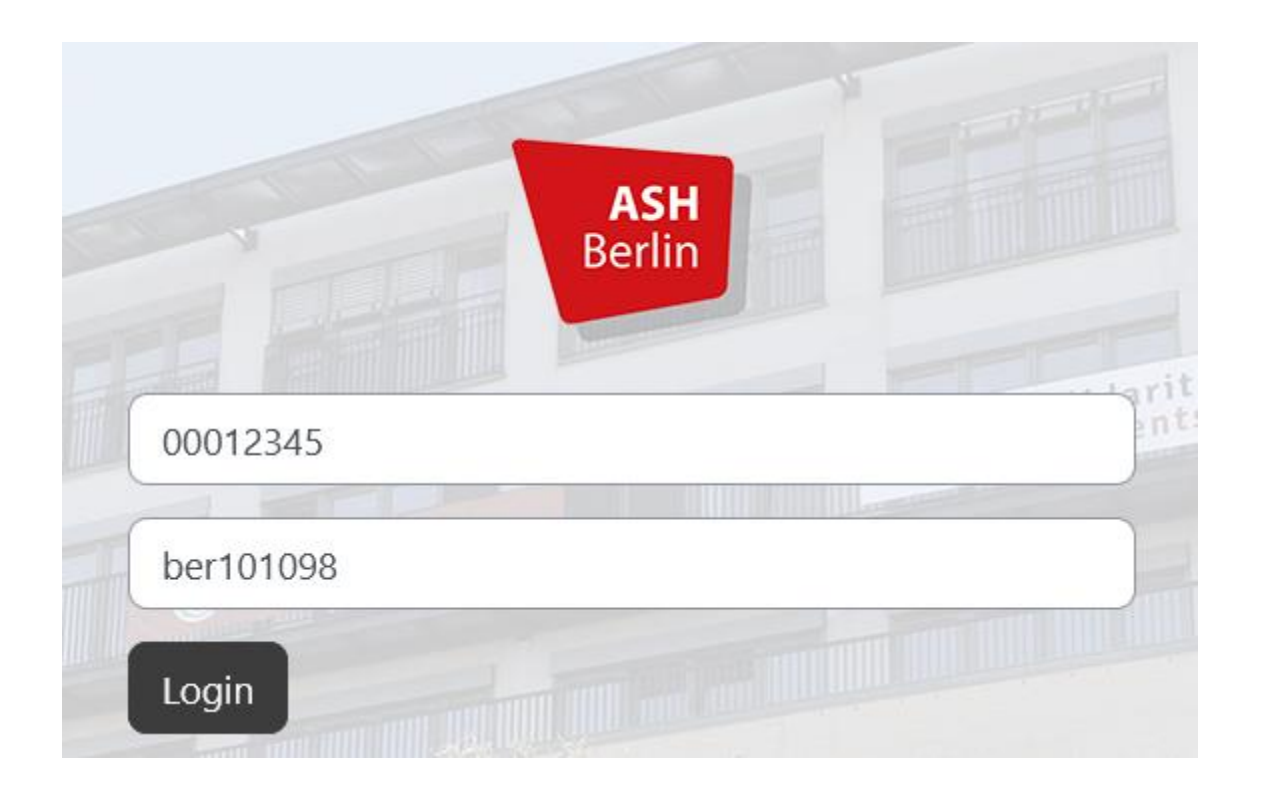

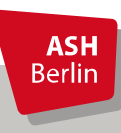

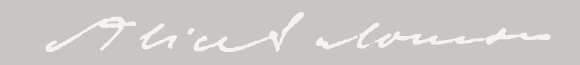

### Dashbord – persönliche Kursübersicht

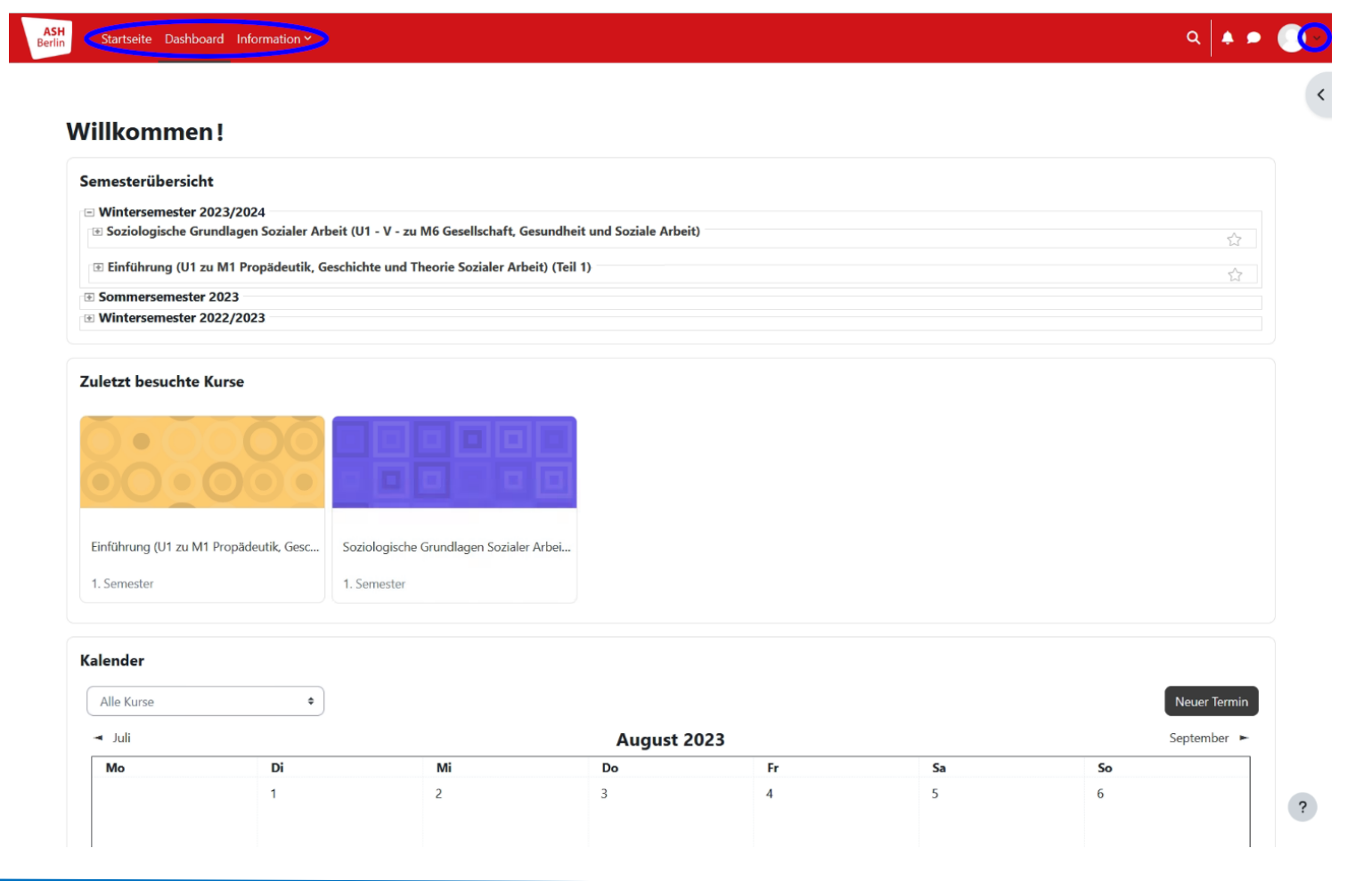

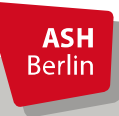

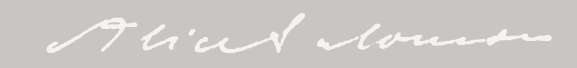

#### Kursansicht

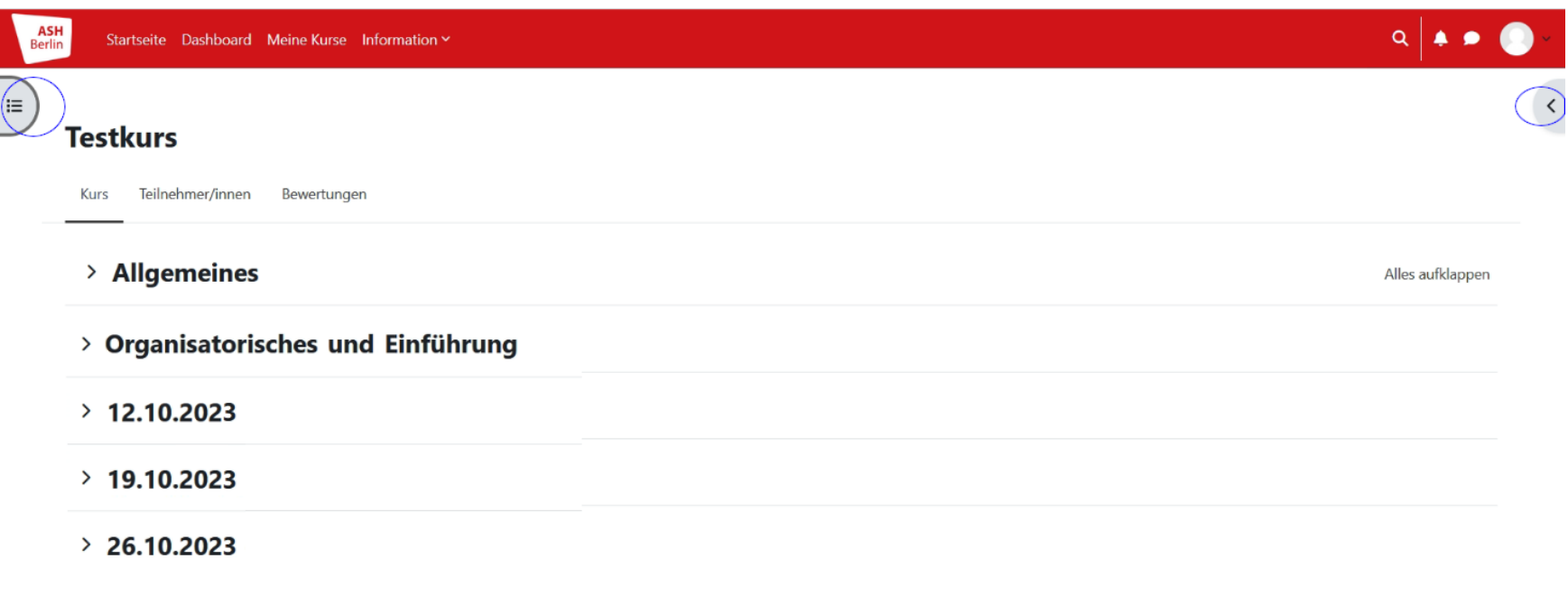

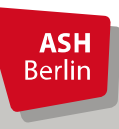

#### Kursansicht

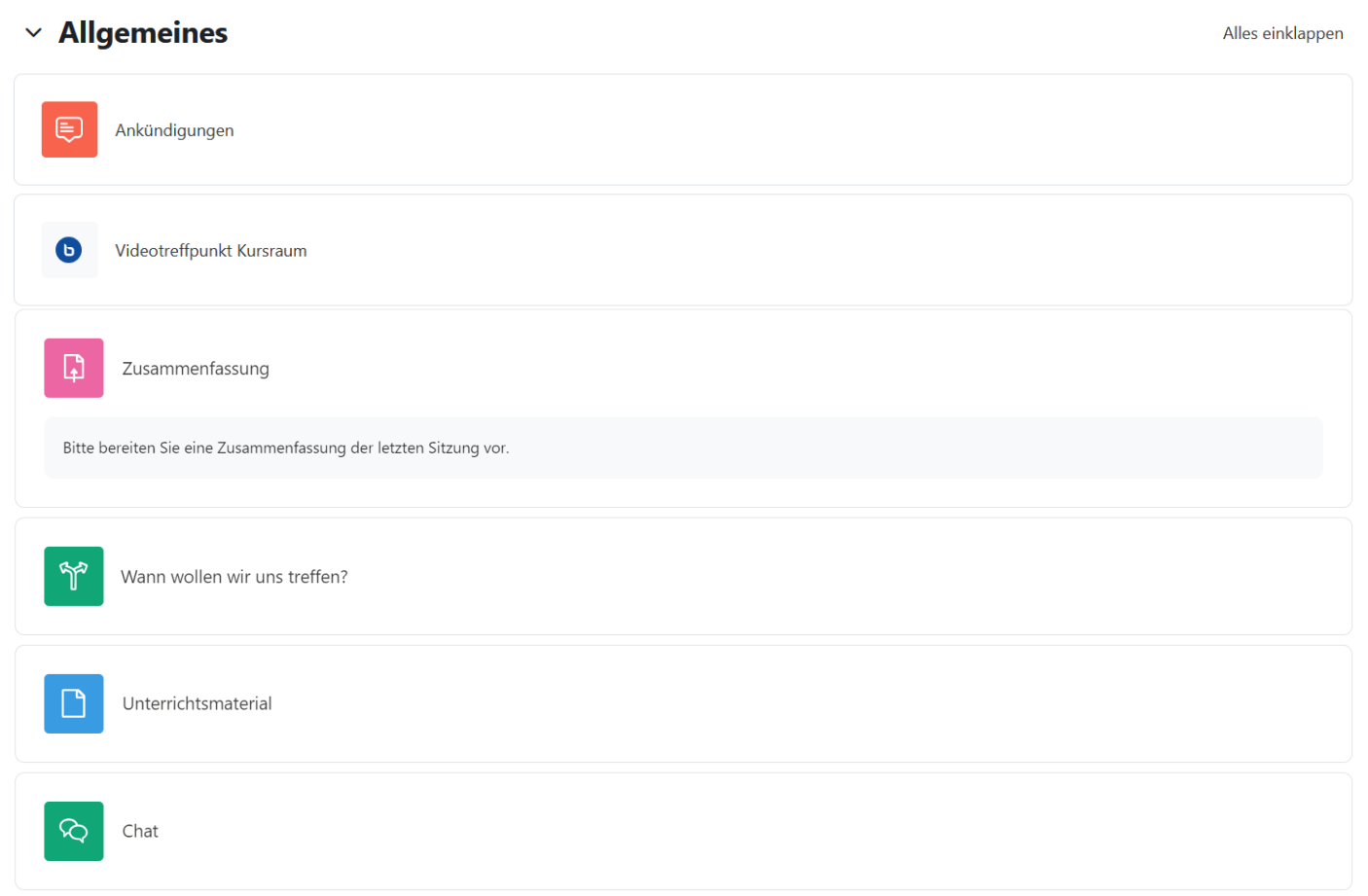

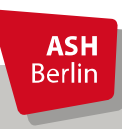

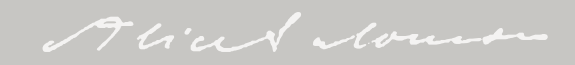

### Videokonferenzsystem BigBlueButton

Videotreffpunkt nur für Studierende G

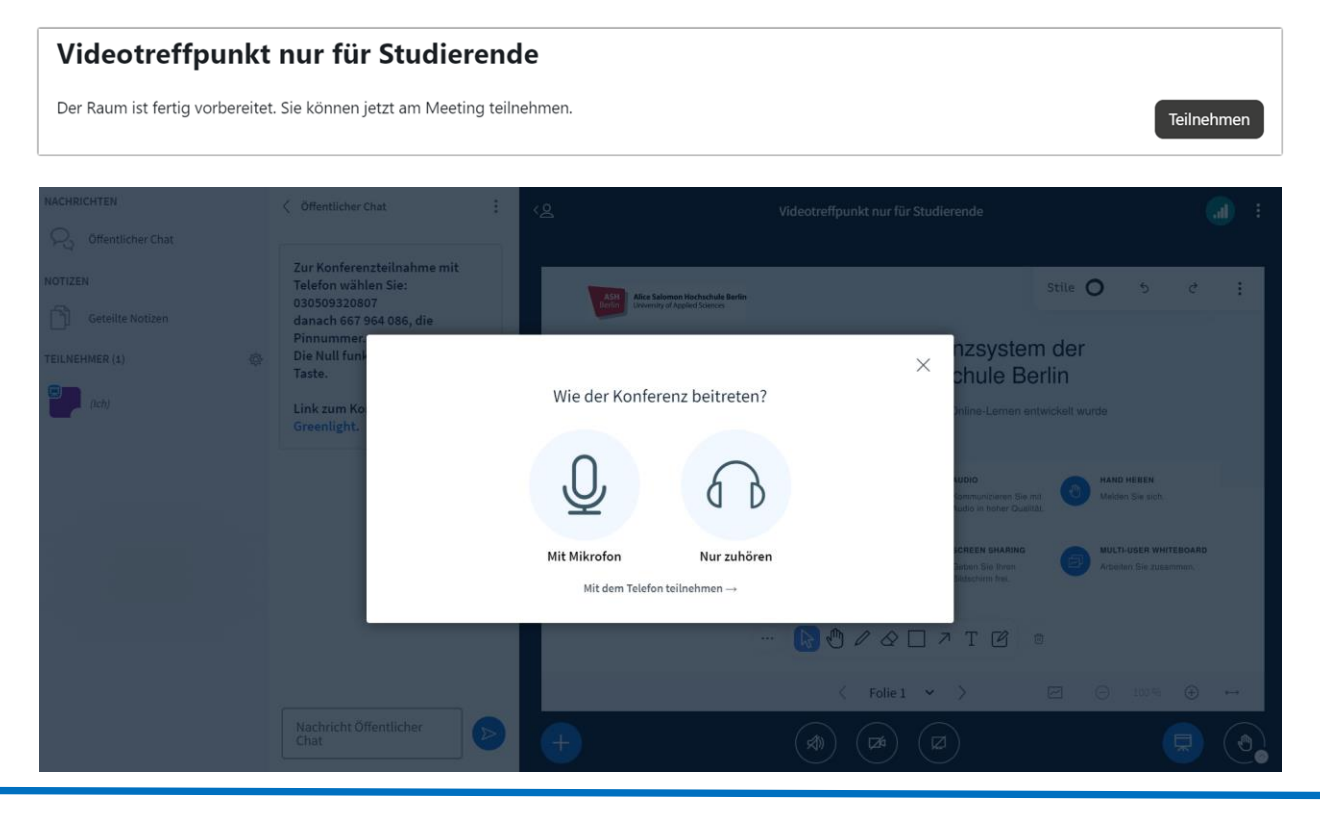

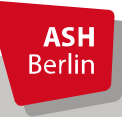

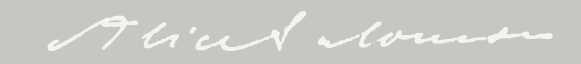

#### Infos

**ASH** Berlin

**FÜR STUDIERENDE** Kontakt Service [https://www.ash-berlin.eu/studium/einrichtungen-fuer](https://www.ash-berlin.eu/studium/einrichtungen-fuer-studierende/computerzentrum/fuer-studierende/)studierende/computerzentrum/fuer-studierende/ Oder [https://www.ash-berlin.eu/hochschule/organisation/digitale](https://www.ash-berlin.eu/hochschule/organisation/digitale-lehre/lehr-/lernplattform-moodle/)lehre/lehr-/lernplattform-moodle/Lehr-/Lernplattform Moodle **ASH** Berlin ASH Berlin > Hochschule > Organisation > Digitale Lehre > Lehr-/Lemplattform Moodle Springe zu: **FÜR STUDIERENDE** Springe zu: **MOODLE-INSTANZ DER ASH BERLIN** IT IN BEWEGUNG Studierende Liebe Studierende, Starten Sie hier Zur Unterstützung der Lehre stehen an der ASH Berlin je nach Studiengang unterschiedliche für die Nutzung der IT-Angebote des ComZ der ASH Berlin wie das Rechner- und Dn Lehrende & Mitarbeiter\_innen Lehr-/Lernplattformen zur Verfügung. elektronische Belegsystem (das ist das Vorlesungsverzeichnis oder auch LSF gena **DRUCKGUTHABEN** Lemplattform Moodle finden Sie auf dieser Seite nützliche und hilfreiche Hinweise. Allgemein Die zentrale Moodle-Instanz der ASH Berlin bietet zahlreiche Möglichkeiten zur Bereitstellung von Druckguthaben Lehr-Lernmaterialien, zur Kommunikation mit Studierenden sowie zur Durchführung von Blended-Materialien bereitstellen **WLAN** Learning- oder Online-Veranstaltungen. Auf dieser Seite finden Sie Informationen zur Verwendung **STARTEN SIE HIER** der Lehr-/ Lernplattform und den dort vorhandenen Funktionalitäten. Materialien strukturieren Nutzung des ASH WLANs ASH CornZ im Überblick Kommunikation / Benachrichtigungen **ELEKTRONISCHES BELEGSYSTEM** Login und An- und Abmeldung IT-Systeme **Studierende** Aktivitäten erstellen Login Ku ingsanmeld... Passwort ändern LERNPLATTFORM MOODLE Überblick Moodle Grundlagen 14.07.77 Anmeldung in Moodle (Authentifizierung) Namenseintragung Name Registration Dashboard - die persönliche Kursübersicht **Lernplattform Moodle WEBBATATEM MOODLE SCHNELL** 

Moodle ist eine E-Learning-Software, auf der webbasierte Kurse angeboten werden können. Es handelt

Alian Nous

 $\alpha =$ 

LEICHTE SPRACHE

**Berlin** 

#### **Fragen zur IT per Ticket:** [https://ticket.ash-berlin.eu](https://ticket.ash-berlin.eu/)

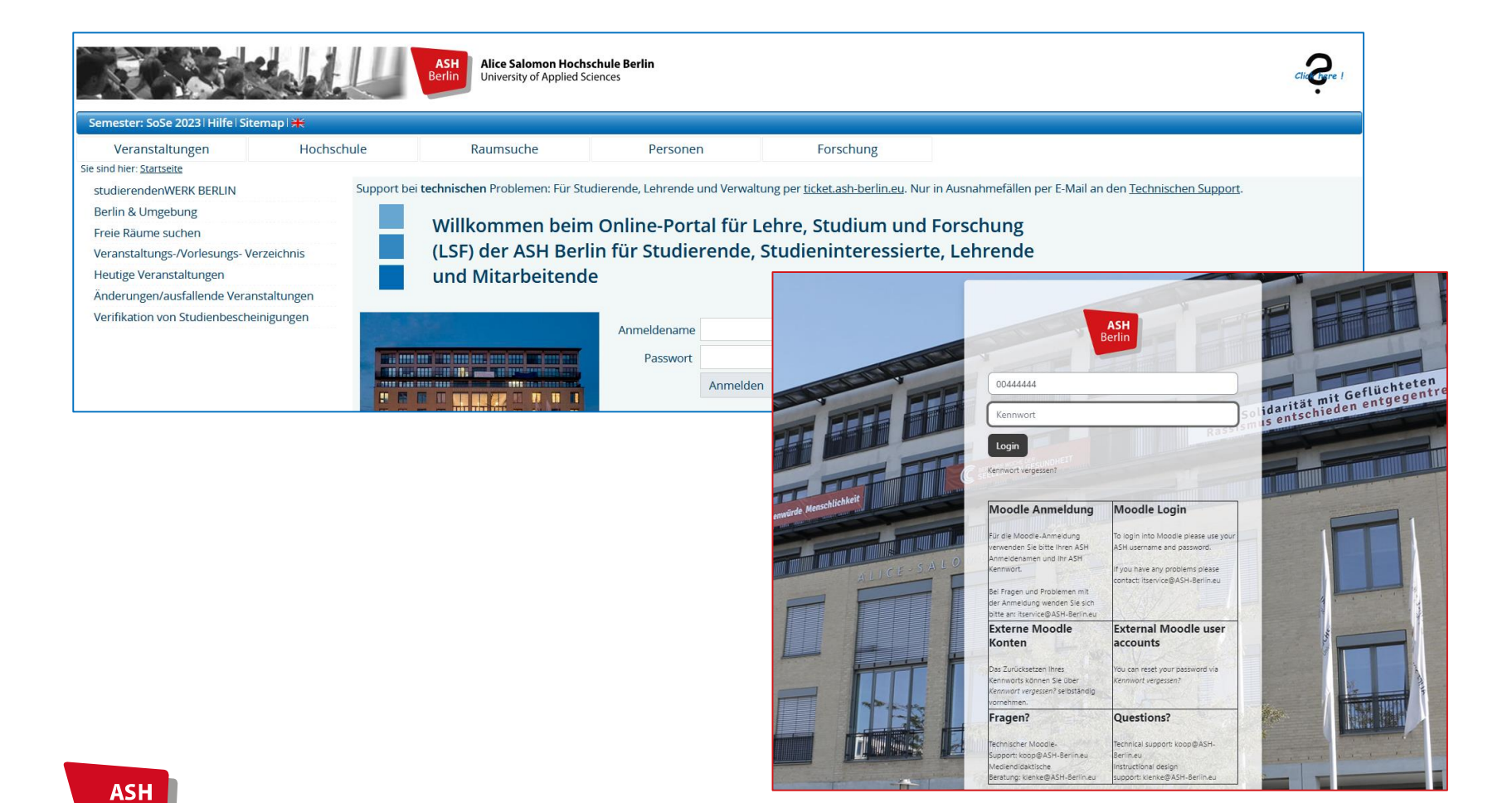

# Vielen Dank für Ihre Aufmerksamkeit!

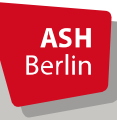

Ute Koop - [koop@ash-berlin.eu](mailto:koop@ash-berlin.eu) - 06.10.2023

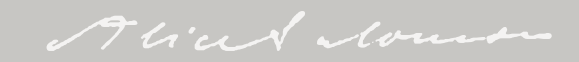